To find your LaGov or ISIS Security Administrator, log on to LEO.

On the Home Page, in the "Shortcuts" panel to the far right, click on **O** Who do I contact for Help?

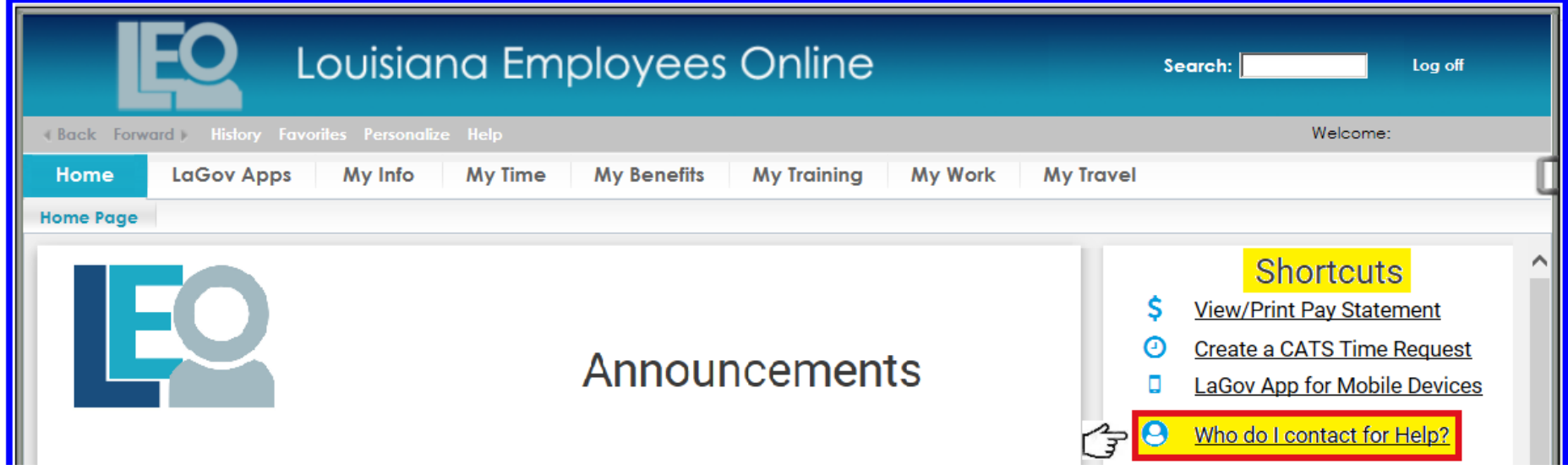

## The ZP200 - View window will be displayed.

Use can use the search option  $\boxed{m}$  or the vertical scroll bar on the far right to find LAGOV SECURITY or ISIS SECURITY. Contact Type Text column heading.

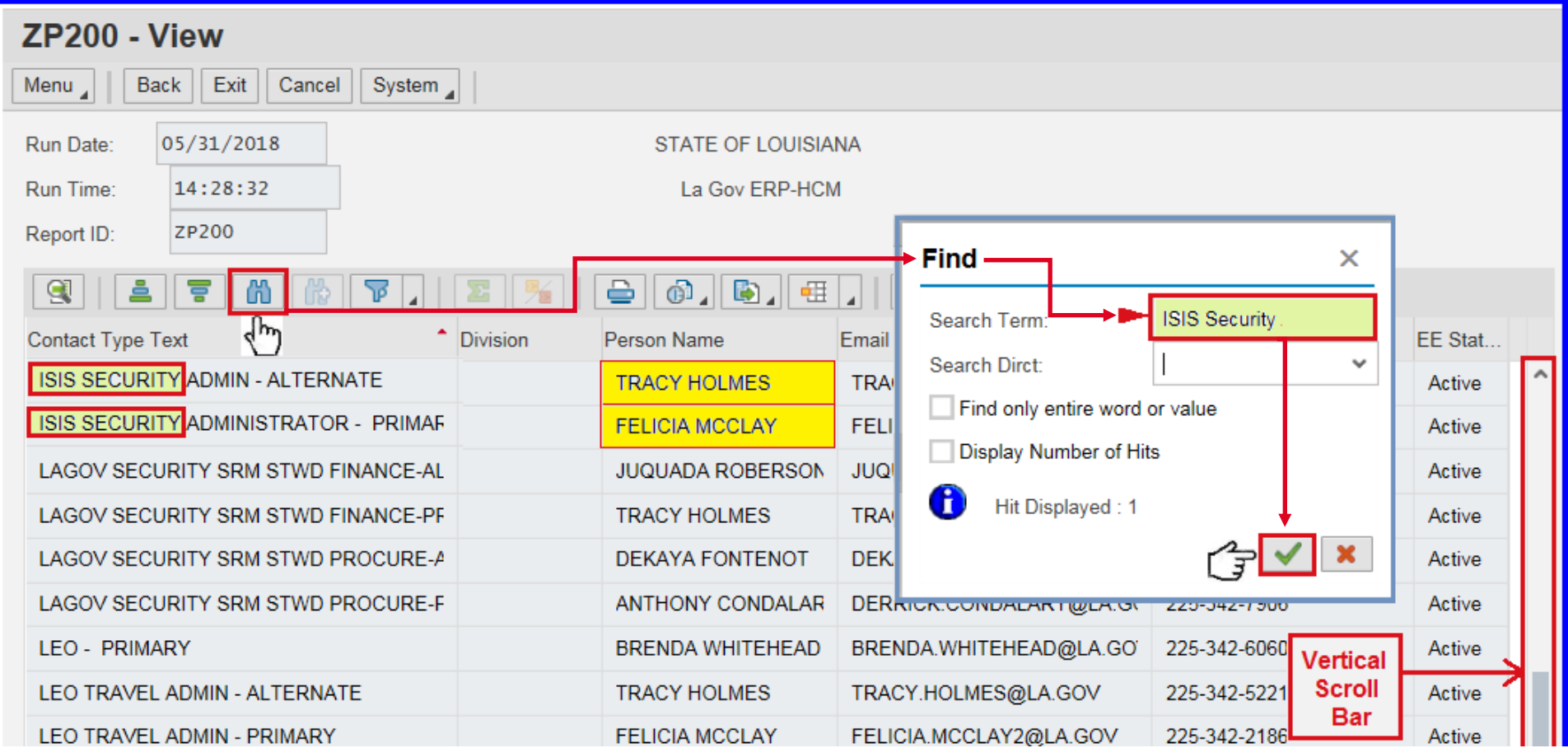